# Quick Start Guide

Οδηγός γρήγορης έναρξης Guia de iniciação rápida Краткое руководство по началу работы מדריך התחלה מהירה

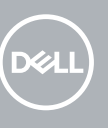

## **1** Connect the keyboard and mouse  $\qquad \qquad$  3 Connect the display  $\qquad \qquad$  4 Connect the power cable and  $\qquad \qquad$  5

# **OptiPlex 7050 Micro**

## **2 Connect the network cable — optional**

Συνδέστε το πληκτρολόγιο και το ποντίκι Ligar o teclado e o rato Подсоедините клавиатуру и мышь חבר את המקלדת ואת העכבר

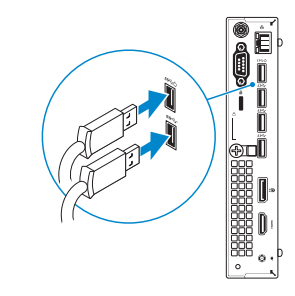

Συνδέστε το καλώδιο δικτύου — προαιρετικά Ligar o cabo de rede — opcional Подсоедините сетевой кабель (заказывается дополнительно) חבר את כבל הרשת — אופציונלי

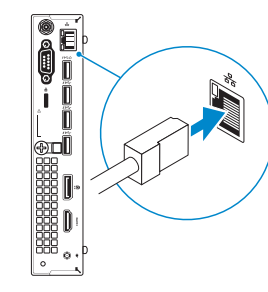

## **Connect the display**

- **NOTE:** If you ordered your computer with a discrete graphics card, connect the display to the discrete graphics card.
- **ΣΗΜΕΙΩΣΗ**: Αν παραγγείλατε τον υπολογιστή σας με χωριστή κάρτα γραφικών, συνδέστε την οθόνη στη χωριστή κάρτα γραφικών.
- **2 NOTA:** Caso tenha encomendado o computador com uma placa gráfica separada, ligue o monitor à placa gráfica separada.
- **ПРИМЕЧАНИЕ.** Если вы приобрели компьютер, укомплектованный графическим адаптером на отдельной плате, подсоедините дисплей к разъему на графическом адаптере.

Συνδέστε την οθόνη Ligar o monitor Подключите дисплей

חבר את הצג

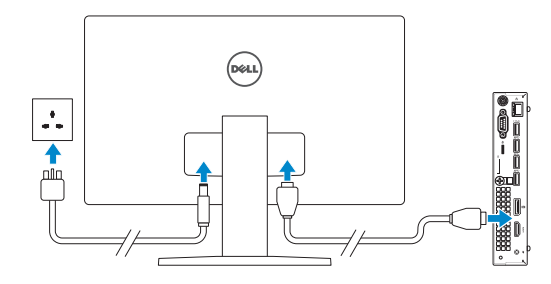

### **NOTE: If you are connecting to a secured wireless network, enter the password for the wireless network access when prompted.**

**הערה:** אם הזמנת את המחשב עם כרטיס גרפי נפרד, חבר את הצג לכרטיס הגרפי הנפרד.

## **Connect the power cable and press the power button**

Συνδέστε το καλώδιο τροφοδοσίας και πιέστε το κουμπί λειτουργίας Ligar o cabo de alimentação e premir o botão de ligação Подсоедините кабель питания и нажмите кнопку питания חבר את כבל החשמל ולחץ על לחצן ההפעלה

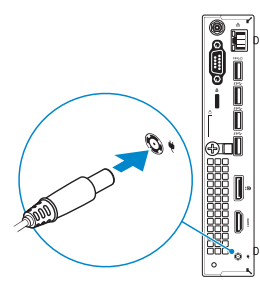

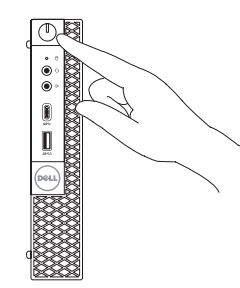

## **Finish operating system setup**

Τελειώστε τη ρύθμιση του λειτουργικού συστήματος Terminar a configuração do sistema operativo Завершите настройку операционной системы סיים את התקנת מערכת ההפעלה

## **Windows 7**

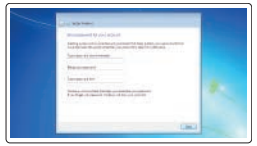

## **Set a password for Windows**

Καθορίστε κωδικό πρόσβασης για τα Windows Configurar a palavra passe para o Windows Установите пароль для Windows הגדר סיסמה עבור Windows

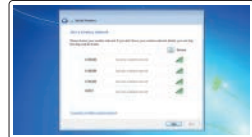

#### **Connect to your network**

Συνδεθείτε στο δίκτυό σας Estabeleça ligação à rede Подключитесь к сети התחבר לרשת

**ΣΗΜΕΙΩΣΗ**: Αν πρόκειται να συνδεθείτε σε ασφαλές ασύρματο δίκτυο, πληκτρολογήστε τον κωδικό πρόσβασης στο ασύρματο δίκτυο όταν θα παρουσιαστεί η σχετική προτροπή.

**NOTA:** Se estiver a ligar a uma rede sem fios protegida, introduza a palavra passe de acesso à rede sem fios quando solicitado.

**ПРИМЕЧАНИЕ.** В случае подключения к защищенной беспроводной сети при появлении подсказки введите пароль для доступа к беспроводной сети.

**הערה:** אם אתה מתחבר לרשת אלחוטית מאובטחת, הזן את סיסמת הגישה אל הרשת האלחוטית כאשר תתבקש לעשות זאת.

## $\bullet$  =  $\bullet$  =  $\bullet$  $\bullet$  comments  $9 - 1$

#### **Protect your computer**

Προστατέψτε τον υπολογιστή σας Proteja o computador Защитите свой компьютер הגן על המחשב שלך

## **Ubuntu**

## **Follow the instructions on the screen to finish setup.**

Ακολουθήστε τις οδηγίες που θα παρουσιαστούν στην οθόνη για να τελειώσει η ρύθμιση.

Siga as instruções no ecrã para concluir a configuração.

Для завершения установки следуйте инструкциям на экране.

פעל לפי ההוראות על המסך כדי לסיים את ההתקנה.

## **Features**

 $\Delta$ υνατότητες | Funcionalidades | Характеристики | תכונות

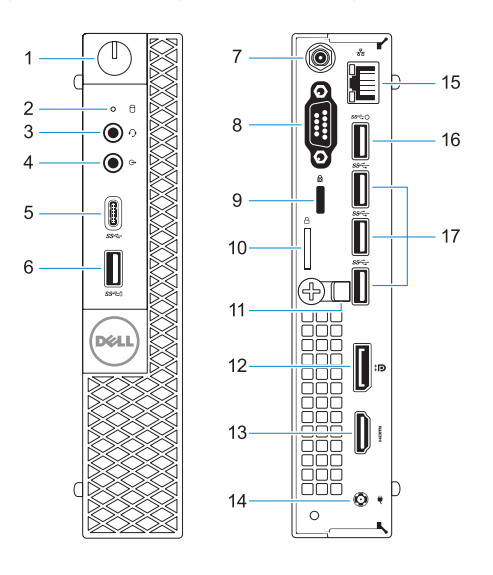

#### **Product support and manuals**

Υποστήριξη και εγχειρίδια προϊόντων Suporte e manuais do produto Техническая поддержка и руководства по продуктам תמיכה ומדריכים למוצר

**Dell.com/support Dell.com/support/manuals Dell.com/support/windows**

#### **Contact Dell**

Επικοινωνία με την Dell | Contactar a Dell Обратитесь в компанию Dell פנה אל Dell|

**Dell.com/contactdell**

## OE6103A00

#### **Regulatory and safety**

Ρυθμιστικοί φορείς και ασφάλεια Regulamentos e segurança Соответствие стандартам и технике безопасности תקנות ובטיחות

**Dell.com/regulatory\_compliance**

#### **Regulatory model**

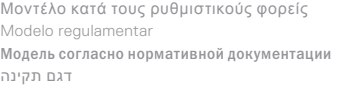

**D10U**

### **Regulatory type**

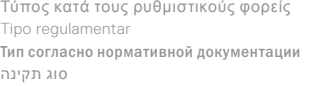

**D10U002**

#### **Computer model**

Μοντέλο υπολογιστή | Modelo do computador Модель компьютера בשחמ םגד |

**OptiPlex 7050 Micro**

© 2016 Dell Inc. © 2016 Microsoft Corporation. © 2016 Canonical Ltd.

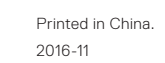

- **1.** Κουμπί λειτουργίας και λυχνία τροφοδοσίας
- **2.** Λυχνία δραστηριότητας σκληρού δίσκου
- **3.** Θύρα κεφαλοσυσκευής
- **4.** Θύρα εξόδου γραμμής
- **5.** Θύρα USB 3.0 Type-C
- **6.** Θύρα USB 3.0 με PowerShare
- **7.** Σύνδεσμος κεραίας SMA (προαιρετικά)
- **8.** Θύρα VGA ή σειριακή θύρα ή θύρα PS/2 ή DisplayPort προαιρετικά
- נורית הפעלה ולחצן הפעלה **. 1**
- נורית פעילות של כונן קשיח **. 2**
	- יציאת אוזנייה **. 3**
- קו יציאה( ( Line-out יציאת **. 4**
- USB 3.0 Type-C יציאת **. 5**
- יציאת 3.0 USB עם PowerShare **. 6**
- אופציונלי( מחבר אנטנה SMA( **. 7**
- יציאת VGA או יציאה טורית או יציאת **. 8** /2PS או DisplayPort - אופציונלי
- חריץ כבל אבטחה של Kensington **. 9**
	- **1010**טבעת של מנעול תליה
		- **1111**מחזיק כבלים
		- DisplayPort **12**

- **9.** Υποδοχή καλωδίου ασφαλείας Kensington
- **10.** Κρίκος λουκέτου
- **11.** Συγκρατητής καλωδίων
- **12.** DisplayPort
- **13.** Θύρα HDMI
- **14.** Θύρα συνδέσμου τροφοδοσίας
- **15.** Θύρα δικτύου
- **16.** Θύρα USB 3.0 (υποστηρίζει έξυπνη ενεργοποίηση)
- **17.** Θύρες USB 3.0
- 1**6.** יציאות USB 3.0 (תומכות בהפעלה<br>חכמה)
	- **1717**יציאות 3.0 USB
- **1.** Botão de energia e luz de energia **2.** Luz de actividade da unidade de disco rígido
- **3.** Porta para auscultadores
- **4.** Porta de saída de linha
- **5.** Porta USB 3.0 (tipo C)
- **6.** Porta USB 3.0 com PowerShare
- **7.** Conector de antena SMA
- **8.** Porta VGA, porta de série, porta PS/2 ou DisplayPort - opcional
- **9.** Ranhura do cabo de segurança Kensington
- **10.** Anel para cadeado
- **11.** Suporte do cabo
- **12.** DisplayPort
- **13.** Porta HDMI
- **14.** Porta do conetor de alimentação
- **15.** Porta de rede
- **16.** Porta USB 3.0 (suporta Smart Power On)
- **17.** Portas USB 3.0

- **1.** Кнопка питания и индикатор питания
- **2.** Индикатор активности жесткого диска
- **3.** Порт для наушников
- **4.** Разъем линейного выхода
- **5.** Порт USB 3.0 (Type-C)
- **6.** Разъем USB 3.0 с поддержкой функции PowerShare
- **7.** Антенный разъем SMA (заказывается дополнительно)
- **8.** Порт VGA, серийный порт, порт PS/2 или DisplayPort — в зависимости от комплектации
- **9.** Гнездо защитного кабеля Kensington
- **10.** Проушина для навесного замка
- **11.** Фиксатор кабеля
- **12.** DisplayPort
- **13.** Порт HDMI
- **14.** Порт разъема питания
- **15.** Сетевой порт
- **16.** Порт USB 3.0 (с функцией интеллектуального питания)
- **17.** Порты USB 3.0

**1313**יציאת HDMI

- 
- **1414**יציאת מחבר החשמל
	- **1515**יציאת רשת
- **1.** Power button and power light
- **2.** Hard drive activity light
- **3.** Headset port
- **4.** Line-out port
- **5.** USB 3.0 Type-C port
- **6.** USB 3.0 port with PowerShare
- **7.** Antenna SMA connector (optional)
- **8.** VGA port or Serial port or PS/2 port or DisplayPort — optional
- **9.** Kensington security cable slot
- **11.** Cable holder
- 
- **13.** HDMI port
- **14.** Power connector port
- **15.** Network port
- **16.** USB 3.0 port (supports Smart Power On)
- **17.** USB 3.0 ports
- 
- 
- **10.** Padlock ring
- 
- **12.** DisplayPort